## يف CBW يف ةزهجألا عيمج طبض ةداعإ عنصملا

#### فدهلا

يف لوصولا طاقن عيمج طبض ةداعإ ةيفيك حيضوت وه لاقملا اذه نم فدهلا .(CBW (Wireless Business Cisco ةكبش يف دحاو تقو يف عنصملا

### جماربلا رادصإ | قيبطتلل ةلباقلا ةزهجألا

(ثدحألا ليزنت) 10.8.1.0 | ac140cbw● (ثدحألا ليزنت) 10.8.1.0 | ACM141CBW● (ثدحألا ليزنت) 10.8.1.0 | ACM142CBW● (ثدحألا ليزنت) 10.8.1.0 | ACM143CBW● (ثدحألا ليزنت) 10.8.1.0 | ac145cbw● (ثدحألا ليزنت) 10.8.1.0 | ac240cbw●

ةمدقملا

ةفاك طبض ةداعإ نآلا نكمملا نم حبصأ 10.8.1.0، CBW تباثلا جمانربلا رادصإ يف ةهجاو مادختساب عنصملا يف (ME (ةكبشلا تاعسومو (APs (لوصولا طاقن .تقول| سفن يف (UI) ٻيول| مڊختسم

مت يتلا نيوكتلا تادادعإ عيمج ةيضارتفالا عنصملا تادادعإ طبض ةداعإ وحمت تامولعملا نم ديزم ىلع لوصحلل .ةيلصأل ا متادادعإ ىلإ زاهجلا ديعتستو اهلىدعت [تادادعإ](https://www.cisco.com/c/ar_ae/support/docs/smb/wireless/CB-Wireless-Mesh/2120-reset-to-factory-default-cbw.html) ىلإ [CBW](https://www.cisco.com/c/ar_ae/support/docs/smb/wireless/CB-Wireless-Mesh/2120-reset-to-factory-default-cbw.html) لوصو ةطقن [طبض](https://www.cisco.com/c/ar_ae/support/docs/smb/wireless/CB-Wireless-Mesh/2120-reset-to-factory-default-cbw.html) ةداعإ عجار ،CBW لوصو ةطقن طبض ةداعإ لوح <u>.ةيضارتفالI عنصملI</u>

#### عنصملا يف ةزهجألا عيمج طبض ةداعإ

1 ةوطخلا

ةقلعتملاو كب ةصاخلا ةيسيئرل للوصول أةطقن ىلإ لوخدلا ليجستب مق .CBW رايعم عم قفاوتلاب alballic Cisco Business

# **Cisco Business Wireless Access Point**

Welcome! Please click the login button to enter your user name and password

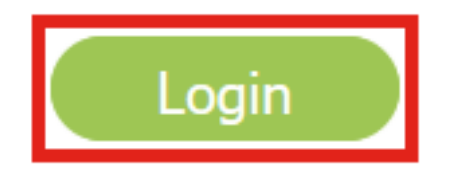

2 ةوطخلا

.ةيساسأل لوصول اةطقن تاودأ < مدقتم ىلإ لقتنا

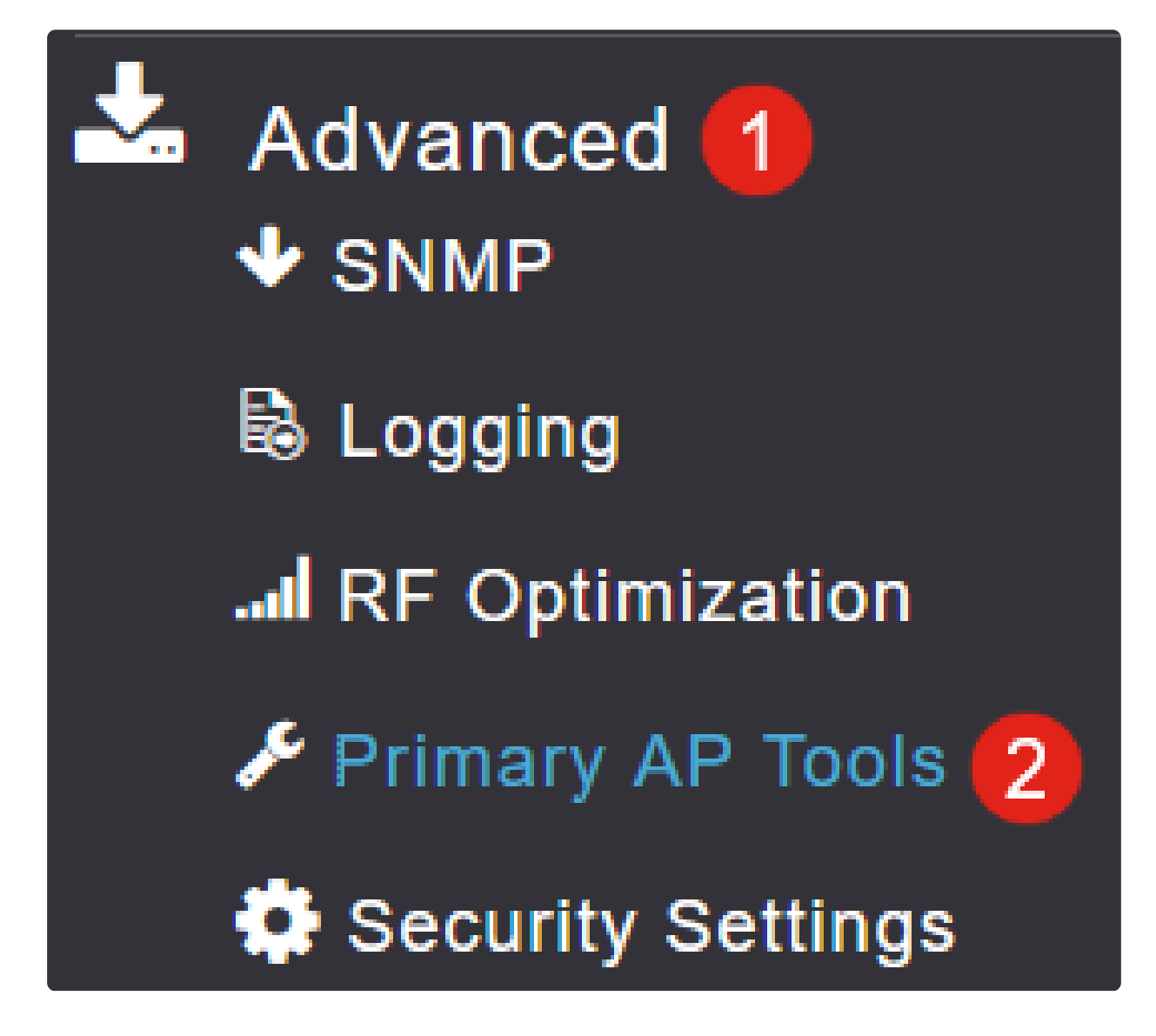

3 ةوطخلا

.نيوكتلا ةرادإ بيوبت ةمالع ددح

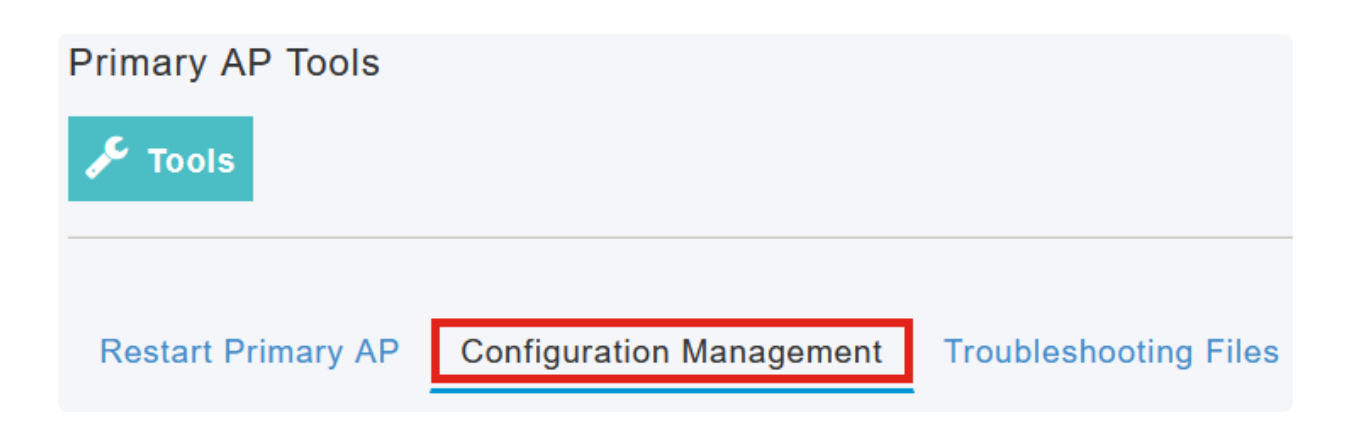

ةداعإل (APs) لوصول| طاقن عيمجل ةيض|رتفال| عنصمل| تادادع| رز ىلء رقن| .ةكبشJا يف (MEs)و (APs) لوصولI طاقن عيمج طبض

#### **Reset to Factory Default Settings**

Clicking on Reset to Factory Default Settings button below will erase the existing AP configuration and values. To configure Primary AP again, connect to the "CiscoBusiness-Setup" SSID and access the Set AP" button and to reset all the APs connected to the Primary AP (inclusive) simultaneously, click on "F

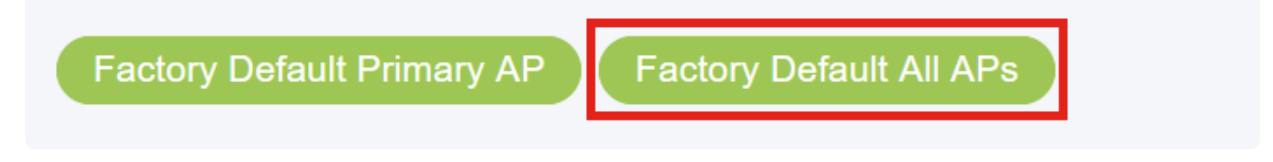

Note:

ةطقن طبض ةداعإب عنصملا يف ةيضارتفالا ةيساسألا لوصولا ةطقن رايخ موقيس .طقف ةيساسألا لوصولا

#### رارقلا

و CBW ىلإ (APs) لوصولI طاقن عيمج طبض ةداعإب تءق دقل !ةطاسبلI هذهب رمألI .ةيضارتفالا عنصملا تادادعإ دادعإ ىلإ حاجنب كتكبش يف ME

!هاندأ تامالعلا نم يأ قوف رقناف ،CBW لوح تالاقملا نم ديزملا نع ثحبت تنك اذإ

[ءالمعلا فينصت](https://www.cisco.com/c/ar_ae/support/docs/smb/wireless/CB-Wireless-Mesh/2080-Client-Profiling.html) [بلطلا طيمنت](https://www.cisco.com/c/ar_ae/support/docs/smb/wireless/CB-Wireless-Mesh/2068-Application-Profiling.html) [RLANs](https://www.cisco.com/c/ar_ae/support/docs/smb/wireless/CB-Wireless-Mesh/2067-RLAN-Port-Config-AP-Groups-CBW.html) [ةتباثلا جماربلا ةيقرت](https://www.cisco.com/c/ar_ae/support/docs/smb/wireless/CB-Wireless-Mesh/2063-Upgrade-software-of-CBW-access-point.html) [RADIUS](https://www.cisco.com/c/ar_ae/support/docs/smb/wireless/CB-Wireless-Mesh/2077-Configure-RADIUS-CBW.html) [ةرركتملا ةلئسألا](https://www.cisco.com/c/ar_ae/support/docs/smb/wireless/CB-Wireless-Mesh/1769-tz-Frequently-Asked-Questions-for-a-Cisco-Business-Mesh-Network.html) [تانايبلا ةكرح ميظنت](https://www.cisco.com/c/ar_ae/support/docs/smb/wireless/CB-Wireless-Mesh/2076-traffic-shaping.html) [ليجستلا](https://www.cisco.com/c/ar_ae/support/docs/smb/wireless/CB-Wireless-Mesh/2064-Setting-Up-System-Message-Logs-CBW.html) [WLAN ومدختسم](https://www.cisco.com/c/ar_ae/support/docs/smb/wireless/CB-Wireless-Mesh/2075-Config-WLAN-Users-CBW.html) [Umbrella](https://www.cisco.com/c/ar_ae/support/docs/smb/wireless/CB-Wireless-Mesh/2071-Configure-Cisco-Umbrella-CBW.html) [ةيساسألا لوصولا ةطقن تاودأ](https://www.cisco.com/c/ar_ae/support/docs/smb/wireless/CB-Wireless-Mesh/1895-Master-AP-Tools.html) [CBW ةكبش يف كب ابحرم](https://www.cisco.com/c/ar_ae/support/docs/smb/wireless/CB-Wireless-Mesh/1768-tzep-Cisco-Business-Introduces-Wireless-Mesh-Networking.html) [ذفنملا نيوكت ةكبش عضو](https://www.cisco.com/c/ar_ae/support/docs/smb/wireless/CB-Wireless-Mesh/2066-Config-Ethernet-Ports-Mesh-Mode.html) [نيوكتلا ةرادإ](https://www.cisco.com/c/ar_ae/support/docs/smb/wireless/CB-Wireless-Mesh/2072-Config-Managmt-CBW.html) [نيلخدتم](https://www.cisco.com/c/ar_ae/support/docs/smb/wireless/CB-Wireless-Mesh/2073-interferers.html) [سئارع](https://www.cisco.com/c/ar_ae/support/docs/smb/wireless/CB-Wireless-Mesh/2074-Rogue-Clients-CBW-Master-AP.html) [ءاطخألا فاشكتسا](https://www.cisco.com/c/ar_ae/support/docs/smb/wireless/CB-Wireless-Mesh/2109-tz-troubleshooting-CBW-Mesh-Network.html) [RADIUS ةبساحمو ينورتكلإلا ديربلا ةقداصم مادختساب فيضلا ةكبش](https://www.cisco.com/c/ar_ae/support/docs/smb/wireless/CB-Wireless-Mesh/2082-Configure-Guest-Network-email-RADIUS-CBW.html) [CBW عم Draytek هجوم مادختسإ](https://www.cisco.com/c/ar_ae/support/docs/smb/wireless/CB-Wireless-Mesh/kmgmt-2314-Draytek-router-Cisco-Business-Wireless.html) [اهحالصإو](https://www.cisco.com/c/ar_ae/support/docs/smb/wireless/CB-Wireless-Mesh/2109-tz-troubleshooting-CBW-Mesh-Network.html) ةمجرتلا هذه لوح

ةي الآلال تاين تان تان تان ان الماساب دنت الأمانية عام الثانية التالية تم ملابات أولان أعيمته من معت $\cup$  معدد عامل من من ميدة تاريما $\cup$ والم ميدين في عيمرية أن على مي امك ققيقا الأفال المعان المعالم في الأقال في الأفاق التي توكير المالم الما Cisco يلخت .فرتحم مجرتم اهمدقي يتلا ةيفارتحالا ةمجرتلا عم لاحلا وه ىل| اًمئاد عوجرلاب يصوُتو تامجرتلl مذه ققد نع امتيلوئسم Systems ارامستناه انالانهاني إنهاني للسابلة طربة متوقيا.